# **SIEMENS**

März 2015

# **Thermoantriebaktor RS 510K23 5WG1 510-2KB23**

# **Produkt- und Funktionsbeschreibung**

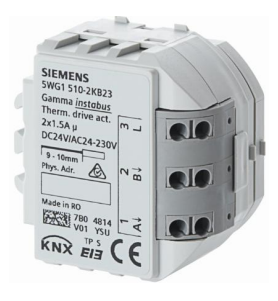

Der RS 510K23 Thermoantriebaktor ist ein KNX Gerät mit zwei schaltenden Ausgängen (2 x 1,5A) zur Ansteuerung von Thermoventilantrieben. Es wird in einer AP 118 Automationsmodulbox oder in einer AP 641 Raumautomationsbox installiert. Der Busanschluss erfolgt über eine Busklemme, die Stromversorgung der Geräteelektronik über die Busspannung.

Dieses Gerät hat folgende Eigenschaften.

Über Parameter des Applikationsprograms zum

- RS 510K23 Thermoantriebaktor ist einstellbar,
- ob die Ansteuerung des Ausgangs über ein 1-bit oder ein 8-bit Objekt erfolgen soll,
- ob das Ventil im stromlosen Zustand geöffnet oder geschlossen ist,
- bis zu welchem Stellgrößenwert das Ventil geschlossen bleibt,
- ab welchem Stellgrößenwert das Ventil bereits vollständig geöffnet ist,
- um welchen Wert (Hysterese) sich die Stellgröße mindestens geändert haben muss, damit eine neue Einschaltbzw. Ausschaltdauer berechnet wird,
- welche Zykluszeit bei der Pulsweitenmodulation (PWM) zu berücksichtigen ist,
- ob das Ventil alle 72 Stunden einmal geöffnet werden
- soll, um so ein Festsetzen des Ventils zu vermeiden, - ob und unter welchen Bedingungen der aktuelle Statuswert gesendet werden soll,
- welchen Schaltzustand der Ausgang bei Busspannungsausfall und welchen er bei Busspannungswiederkehr annehmen soll.

Das Gerät kann so konfiguriert werden, dass es regelmäßig seinen Funktionsstatus meldet. Sollte das Gerät, z.B. durch Busspannungsausfall, nicht mehr funktionieren, kann der Ausfall der regelmäßigen Meldung durch ein übergeordnetes System registriert und ausgewertet werden.

Über ein zentrales Objekt für alle Ausgangskanäle kann das Senden aller entsprechend konfigurierten Statuswerte ausgelöst werden. Damit kann die Buslast, die beim Start eines übergeordneten Systems durch einzelne Statusabfragen entstehen würde, reduziert werden.

# **Verhalten bei Ausfall / Wiederkehr von Busspannung**

Bei Busspannungsausfall wird für jeden Kanal der aktuelle Schaltstatus dauerhaft gespeichert, damit dieser bei Busspannungswiederkehr ggf. wiederherstellbar ist. Bei Busspannungswiederkehr werden die parametrierten Aktionen ausgeführt und ggf. neue Stati gemeldet.

# **Verhalten bei Entladen des Applikationsprogramms**

Wird das Applikationsprogramm mit der ETS "entladen", hat das Gerät keine Funktion mehr.

# **Rücksetzen des Gerätes in den Auslieferzustand**

Wenn die Lerntaste länger als 20 Sekunden gedrückt wird, wird das Gerät in den Auslieferzustand zurückgesetzt. Dies wird durch gleichmäßiges Blinken der Programmier-LED mit Dauer 8 s angezeigt.

Alle Konfigurationseinstellungen sind gelöscht. Die physikalische Adresse ist auf 15.15.255 zurückgesetzt.

# **Adressiermodus**

Durch kurzes Drücken der Lerntaste (< 2 s) wird der Adressiermodus aktiviert. Dies wird durch Dauerleuchten der Programmier-LED angezeigt. Durch erneutes Drücken wird der Adressiermodus deaktiviert.

# **Applikationsprogramme**

Der RS 510K23 Thermoantriebaktor benötigt das Applikationsprogramm "07 B0 A2 Thermoantriebaktor 983801".

Das Gerät wird mit der Engineering Tool Software (ETS) ab Version ETS4 konfiguriert und in Betrieb genommen.

März 2015

# **Thermoantriebaktor RS 510K23 5WG1 510-2KB23**

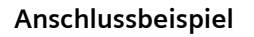

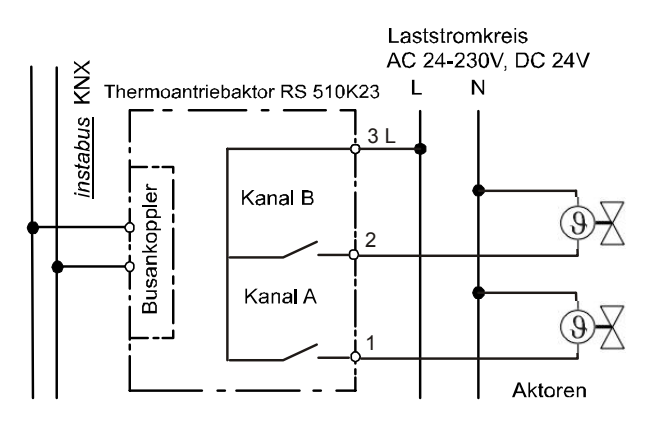

Bild 1: Anschlussbeispiel

# **Installationshinweise**

· Das Gerät ist zum Einbau in eine AP 118 Automationsmodulbox oder in eine AP 641 Raumautomationsbox bestimmt.

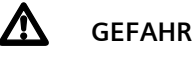

- · Das Gerät darf nur von einer zugelassenen Elektrofachkraft installiert und in Betrieb genommen werden.
- · Beim Anschluss des Gerätes ist darauf zu achten, dass das Gerät freigeschaltet werden kann.
- · Das Gerät darf nicht geöffnet werden.
- · Bei der Planung und Errichtung von elektrischen Anlagen sind die einschlägigen Richtlinien, Vorschriften und Bestimmungen des jeweiligen Landes zu beachten.
- · **Beim Durchschleifen der L-Leiter ist zu beachten, dass der maximale zulässige Klemmenstrom von 16A nicht überschritten werden darf!**

# **Technische Daten**

# **Spannungsversorgung**

- · erfolgt über die Buslinie
- · KNX Busspannung: DC 24V (DC 21...30V) über Busleitung
- · KNX Busstrom: < 10 mA

# **Ausgänge**

- · Anzahl: 2 Ausgänge (potentialfreier Kontakt)
- · Bemessungsspannung: AC 24-230V, 47 ... 63Hz DC 24V
- · Bemessungsstrom: 1,5A ohmsche Last
- · Schaltstrom bei AC 24-230V: 0,01 ... 1,5A ohmsche Last
- · Schaltstrom bei DC 24V: - 1,5A ohmsche Last
- · Schaltverhalten:
	- parametrierbar, je nach Applikationsprogramm

# **Bedienelemente**

1 Lerntaste: Zum Umschalten Normalmodus/Adressiermodus (auf mitgeliefertem Busverbindungsmodul)

# **Anzeigeelemente**

1 rote LED: Zur Kontrolle der Busspannung und zur Anzeige Normalmodus/Adressiermodus (auf mitgeliefertem Busverbindungsmodul)

# **Anschlüsse**

- · Buslinie: Busstifte zum Aufstecken der Busklemme schraubenlos, 0,6 ... 0,8 mm Ø eindrähtig, Abisolierlänge 5mm
- · Laststromkreis: schraubenlose Klemmen 0,5 ... 2,5mm² eindrähtig, feindrähtig oder mehrdrähtig, unbehandelt, Abisolierlänge 9 ... 10mm

# **Thermoantriebaktor RS 510K23 5WG1 510-2KB23**

# **Mechanische Daten**

- · Gehäuse: Kunststoff
- · Abmessungen (L x B x T): 78 x 50 x 35,5 mm
- · Gewicht: ca. 45 g
- · Brandlast: ca. 900 kJ
- · Montage: Steckplatz für RS-/RL-Modul in AP 118 Automationsmodulbox (5WG1 118-4AB01) oder AP 641 Raumautomationsbox (5WG1 641-3AB01)
- · Verlustleistung: Gerät: 0,15 W (= min. Gesamtverlustleistung) je Ausgang: 0,022Ω \* I² [W] min. Gesamtverlustleistung: 0,15 W (Last: 0A) max. Gesamtverlustleistung: 0,25 W (Last: 2 x 1,5A, bei 100% Einschaltdauer)

# **Elektrische Sicherheit**

- · Verschmutzungsgrad (nach IEC 60664-1): 2
- · Schutzart (nach EN 60529): IP 20
- · Überspannungskategorie (nach IEC 60664-1): III
- · Bus: Sicherheitskleinspannung SELV DC 24 V
- · Gerät erfüllt EN 50428

# **EMV-Anforderungen**

erfüllt EN 50428

# **Umweltbedingungen**

- · Klimabeständigkeit: EN 50090-2-2
- · Umgebungstemperatur: 5 ... + 45 °C
- Lagertemperatur: 25 ... + 70 °C
- · Rel. Feuchte (nicht kondensierbar) 5 % bis 93 %

# **Zuverlässigkeit**

· Ausfallrate: 316 fit bei 40°C

# **Prüfzeichen**

KNX *EIB*

# **CE - Kennzeichnung**

· gemäß EMV-Richtlinie (Wohn- und Zweckbau), Niederspannungsrichtlinie

# **Lage- und Funktion der Anzeige- und Bedienelemente**

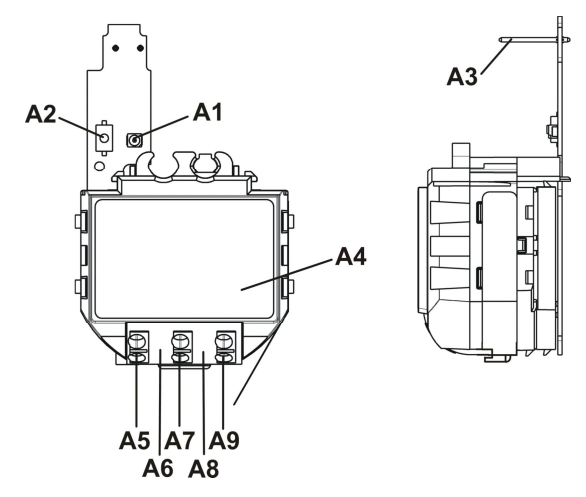

Bild 2: Lage- und Funktion der Anzeige- und Bedienelemente

- A1 LED zur Anzeige Normalmodus (LED aus) oder Adressiermodus (LED ein); sie erlischt automatisch nach Übernahme der physikalische Adresse
- A2 Lerntaste zum Umschalten zwischen Normalmodus und Adressiermodus zur Übernahme der physikalischen Adresse
- A3 Busverbindungsstifte zum Aufstecken der Busklemme für eindrähtige Leiter mit  $0.6...0.8$ mm $\varnothing$
- A4 Typenschild (mit Platz für physikalische Adresse des Aktors)
- A5 Anschlussklemme Kanal A
- A6 Abstandshalter
- A7 Anschlussklemme Kanal B
- A8 Abstandshalter
- A9 Anschlussklemme L

März 2015

# **Thermoantriebaktor RS 510K23 5WG1 510-2KB23**

# **Montage und Verdrahtung**

- B1 RS-Modul
- B3 Typenschild
- B4 Steckplatz für RS-/RL-Modul in AP 118 Automationsmodulbox (5WG1 118-4AB01) oder AP 641 Raumautomationsbox (5WG1 641-3AB01)
- B5 Busverbindungsmodul
- B6 Einsteckpunkt für Busverbindungsmodul des RS-Moduls
- B7 Einschnappunkt für Busverbindungsmodul des RS-Moduls
- B8 Lerntaste
- B9 LED zur Anzeige Normalmodus oder Adressiermodus
- B10 Busstifte zum Aufstecken der Busklemme
- B11 Steckplatz für Busklemme
- B12 Busklemme
- B14 Anschlussklemmen
- · Montage eines RS-Moduls:
- Entfernen Sie den Deckel der AP 118 Automationsmodulbox bzw. der AP 641 Raumautomationsbox.
- AP 641: Entfernen Sie die SELV-Abdeckung
- Entfernen Sie die Busklemme (B12) vom Steckplatz (B11).
- Stecken Sie das Busverbindungsmodul (B5) so in den Einsteckpunkt (B6) für das Busverbindungsmodul ein, dass die Busstifte (B10) zum Steckplatz der Busklemme (B11) zeigen.
- Drücken Sie das Busverbindungsmodul (B5) so nach unten, dass es in die Halterung (B7) einschnappt.
- Stecken Sie das RS-Modul (B1) von oben so ein, dass die Anschlussklemmen (B14) weg von dem Busklemmensteckplatz (B11) zeigen. Das Typenschild (B3) ist oben.
- Stecken Sie die Busklemme (B12) des Steckplatzes (B4) auf die Busstifte (B10) des Busverbindungsmoduls (B5).
- Zur Vergabe der physikalischen Adresse drücken Sie die Lerntaste (B8) für maximal 2 Sekunden. Die eingeschaltete LED (B9) zeigt den Adressiermodus an. Die LED erlischt automatisch nach Übernahme der physikalischen Adresse.
- AP641: Setzen Sie die SELV-Abdeckung wieder ein. - Montieren Sie den Deckel wieder.
- 

R5

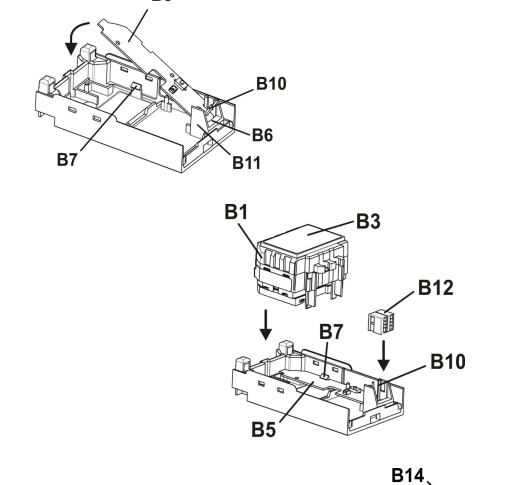

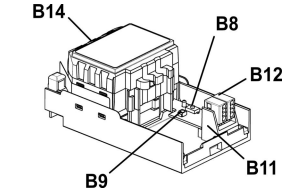

Bild 3: Montage eines RS-Moduls

Update:<http://www.siemens.de/gamma-td> © Siemens AG 2015 Control Products and Systems

# GAMMA *instabus* **Technische Produkt-Informationen**

März 2015

# **Thermoantriebaktor RS 510K23 5WG1 510-2KB23**

- · Demontage eines RS-Moduls:
- Entfernen Sie den Deckel der AP 118 Automationsmodulbox bzw. der AP641 Raumautomationsbox.
- AP 641: Entfernen Sie die SELV-Abdeckung
- Lösen Sie die Leitungen aus den Anschlussklemmen (B14).
- Ziehen Sie die Busklemme (B12) ab
- Lösen Sie das RS-Modul (B1), indem Sie das Modul jeweils seitlich mit einem Schlitzschraubendreher aus der Verschnappung lösen.
- Ziehen Sie das RS-Modul (B1) aus dem Steckplatz (B4) heraus.
- Soll ein RL-Modul (B2) in den Steckplatz eingesetzt werden, lösen Sie das Busverbindungsmodul (B5) am Einschnappunkt (B7), heben es an und ziehen es aus dem Einsteckpunkt (B6) heraus.
- AP641: Setzen Sie die SELV-Abdeckung wieder ein.
- Montieren Sie den Deckel wieder.

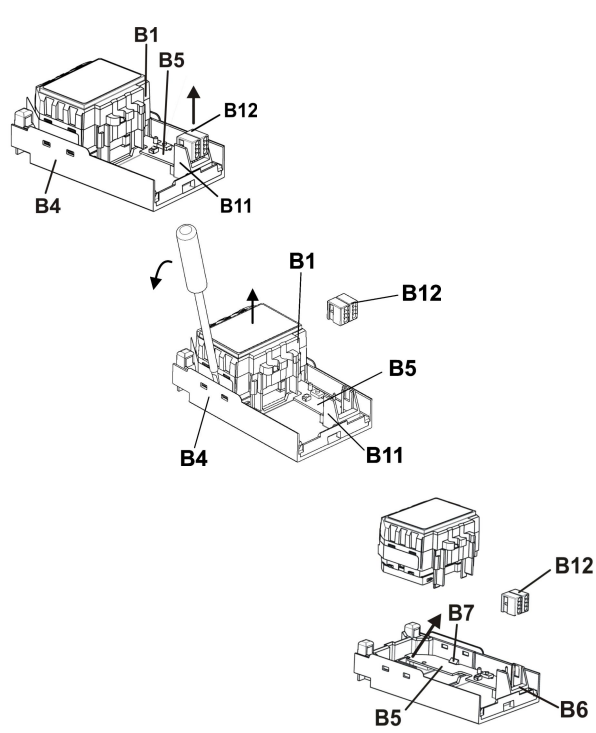

Bild 4: Demontage eines RS-Moduls

# **Verdrahtung**

# Busklemme abziehen/aufstecken

Die Busklemme (C2) besteht aus zwei Teilen (C2.1, C2.2) mit je vier Klemmkontakten. Es ist darauf zu achten, dass die beiden Prüfbuchsen (C2.3) weder mit dem Busleiter (versehentlicher Steckversuch) noch mit dem Schraubendreher (beim Versuch die Busklemme zu entfernen) beschädigt werden.

# Busklemme abziehen

- Den Schraubendreher vorsichtig in den Drahteinführungsschlitz des schwarzen Teils der Busklemme (C2.2) einführen und
- die Busklemme (C2) aus dem Modul herausziehen.

# **Hinweis**

Busklemme nicht von unten heraushebeln! Kurzschlussgefahr!

Busklemme aufstecken

- Die Busklemme (C2) in die Führungsnut des Moduls stecken und
- die Busklemme (C2) bis zum Anschlag nach unten drücken.

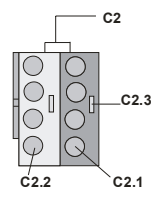

Bild 5: Busklemme abziehen/aufstecken

März 2015

# **Thermoantriebaktor RS 510K23 5WG1 510-2KB23**

Anschließen der Busleitung

- Die Busklemme (D1) ist für eindrähtige Leiter mit 0,6 ... 0,8mm Ø geeignet.
- Den Leiter (D2) ca. 5mm abisolieren und in Klemme (D1) stecken (rot =  $+$ , grau =  $-$ )

Abklemmen der Busleitung

Die Busklemme (D2) abziehen und den Leiter (D2.4) der Busleitung, bei gleichzeitigem Hin- und Herdrehen, herausziehen.

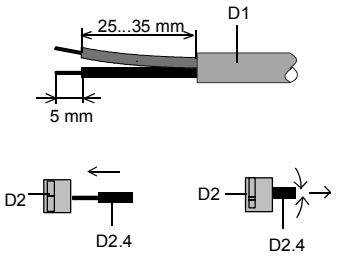

Bild 6: Anschließen/Abklemmen der Busleitung

Netz-/Laststromkreis anschließen und abklemmen:

# Leiter anschließen

- Die Anschlüsse für die Leiter bestehen aus schraubenlosen Steckklemmen (E1).
- Die Leiter (E2) ca. 9 ... 10mm abisolieren und in die Klemmen (E1) stecken.
- Die Klemmen sind für das Einstecken zweier Leiter ausgelegt, so dass ein Durchschleifen über die Klemmen möglich ist.

### Hinweis:

Die Klemmen dürfen maximal mit 16A belastet werden.

#### Leiter abklemmen

Mit dem Schraubendreher auf die Verriegelung der Klemme (F1) drücken und den (die) Leiter (F2) aus der Klemme (F1) ziehen.

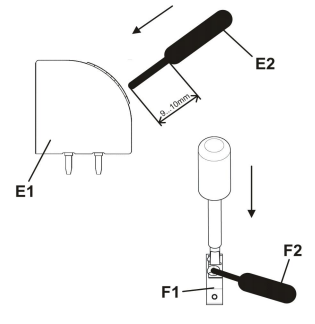

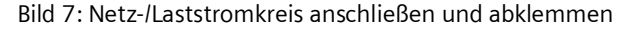

# **Maßbild**

# Abmessungen in mm

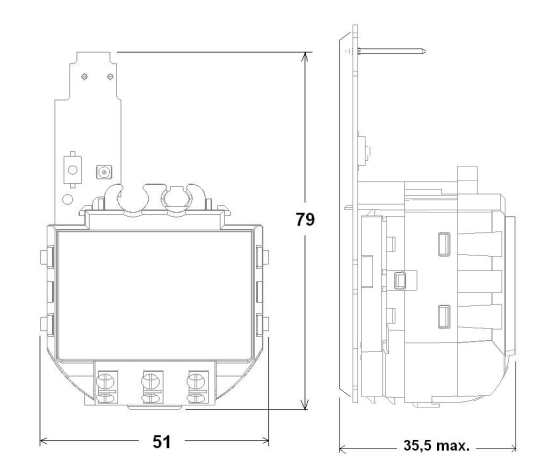

# **Allgemeine Hinweise**

- · Die Bedienungsanleitung ist dem Kunden auszuhändigen.
- · Ein defektes Gerät ist mit einem Rücklieferschein der zuständigen Vertriebsniederlassung zurückzusenden.
- · Bei technischen Fragen wenden Sie sich bitte an: <sup>3</sup> +49 (911) 895-7222
- 49 (911) 895-7223
- $\boxtimes$  [support.automation@siemens.com](mailto:support.automation@siemens.com)

[www.siemens.de/automation/support-request](http://www.siemens.de/automation/support-request)

Update:<http://www.siemens.de/gamma-td> © Siemens AG 2015 Control Products and Systems